# Tips for IP-Transit Customers NANOG91

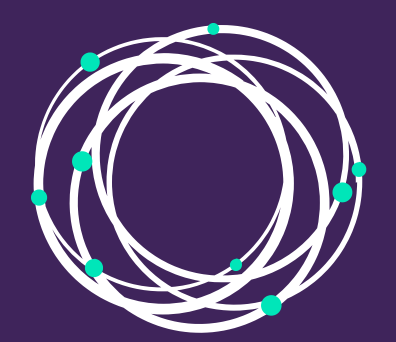

# inter.link

• Inter.link TechOps Stefan stefan@inter.link

 $\bullet$ 

 $\bullet$ 

 $\bullet$  $\bullet$ 

 $\bullet$ 

Who?

# [Inter.link](https://inter.link/)

- Supplier of carrier services
	- Carbon neutral 2023
	- NetZero in 2025
- IP Transit
	- IP Access
	- L2 VPNs
	- DDoS Protection

**Stefan** stefan@inter.link Inter.link TechOps

# [Inter.link](https://inter.link/)

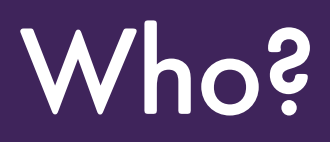

- Supplier of carrier services Carbon neutral 2023
- NetZero in 2025
- IP Transit
	- IP Access
	- L2 VPNs
	- DDoS Protection
- Recap prefix filter list generation
- Data sources - which source to use for prefix filtering
- $\bullet$ Authoritative sources - what data within that source to use
- Trusted sources how to choose the right source
- Standard format ensuring others can get your prefix data

# Agenda

# What can IP-Transit customers do to protect their service?

# Prefix Filters

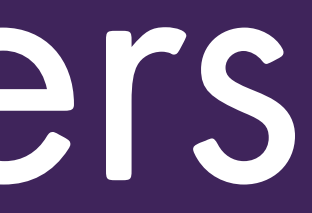

# Customer buys an ASN

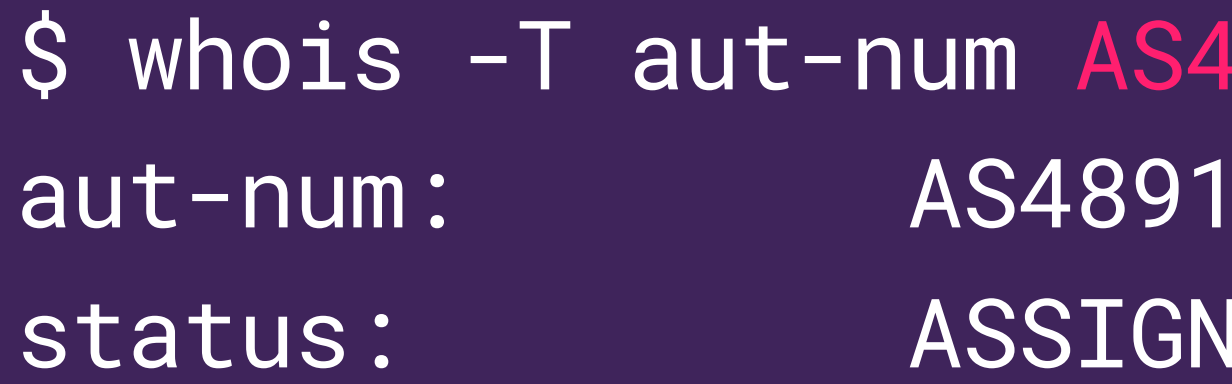

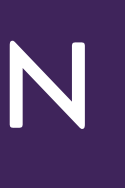

# 18918

- 8
- IED

\$ whois -T route6 2a02:c98::/29 route6: 2a02:c98::/29 origin: AS48918

# Customer buys a prefix Prefix "origin" set to customer's ASN

\$ whois -T as-set AS48918:AS-GLOBALWAYS as-set: AS48918:AS-GLOBALWAYS members: AS48918

## Customer adds ASN to their AS-SET

## **Customer AS-SET "tree"**

AS48918:AS-GLOBALWAYS  $\leftarrow$  AS48918  $\rightarrow$  2a02:c98::/29

\$ whois -h whois.ripe.net -T route6 -i origin AS48918  $2a02: c98::/29$ route6:

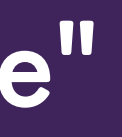

# Customer orders IP-Transit

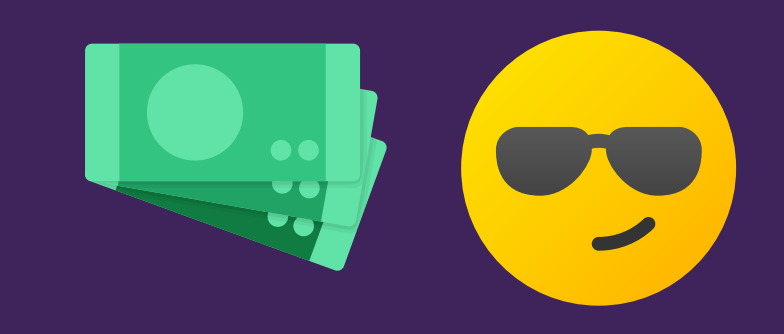

# **Customer AS-SET added to our AS-SET**

\$ whois -T as-set AS5405:AS-INTERDOTLINK members: AS48918:AS-GLOBALWAYS

# Customer prefix in our AS-SET "tree"

AS5405:AS-INTERDOTLINK ——> AS48918:AS-GLOBALWAYS  $-->$  AS48918 ——> 2a02:c98::/29

Use [bgpq4](https://github.com/bgp/bgpq4) to probably get the customer prefixes, then filter route advertisements:

\$ bgpq4 -6 -F "%n/%l\n" AS48918:AS-GLOBALWAYS 2a02:c98::/29

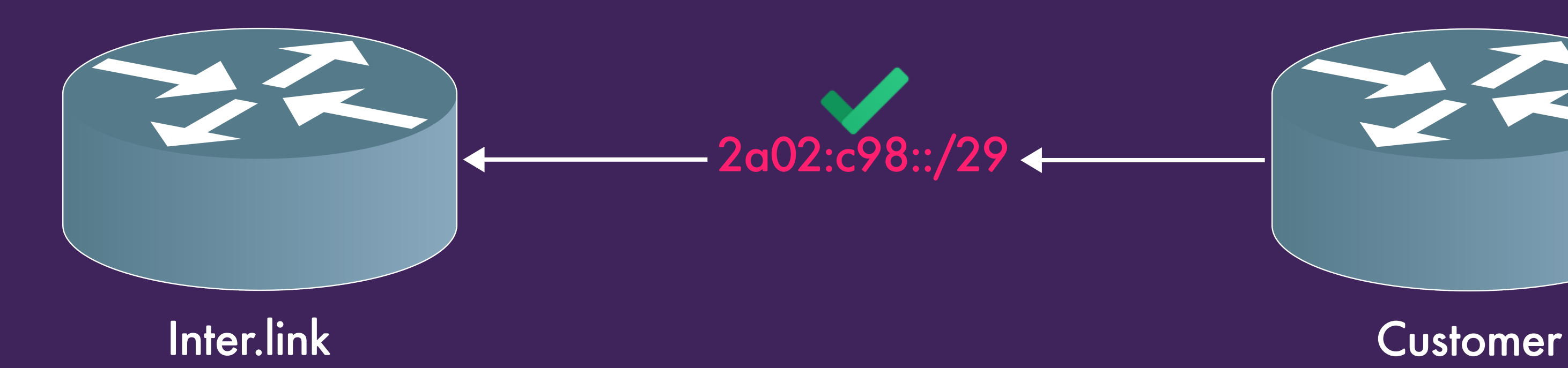

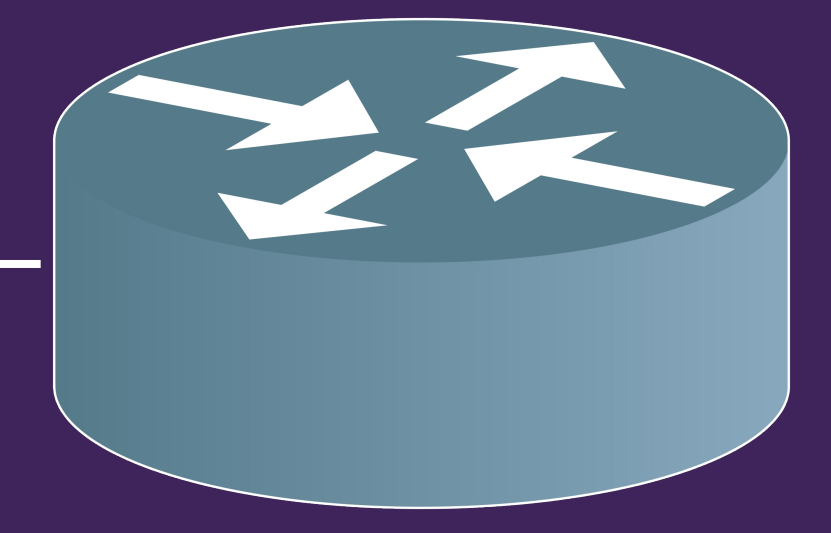

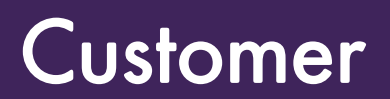

# Add their AS-SET to our AS-SET

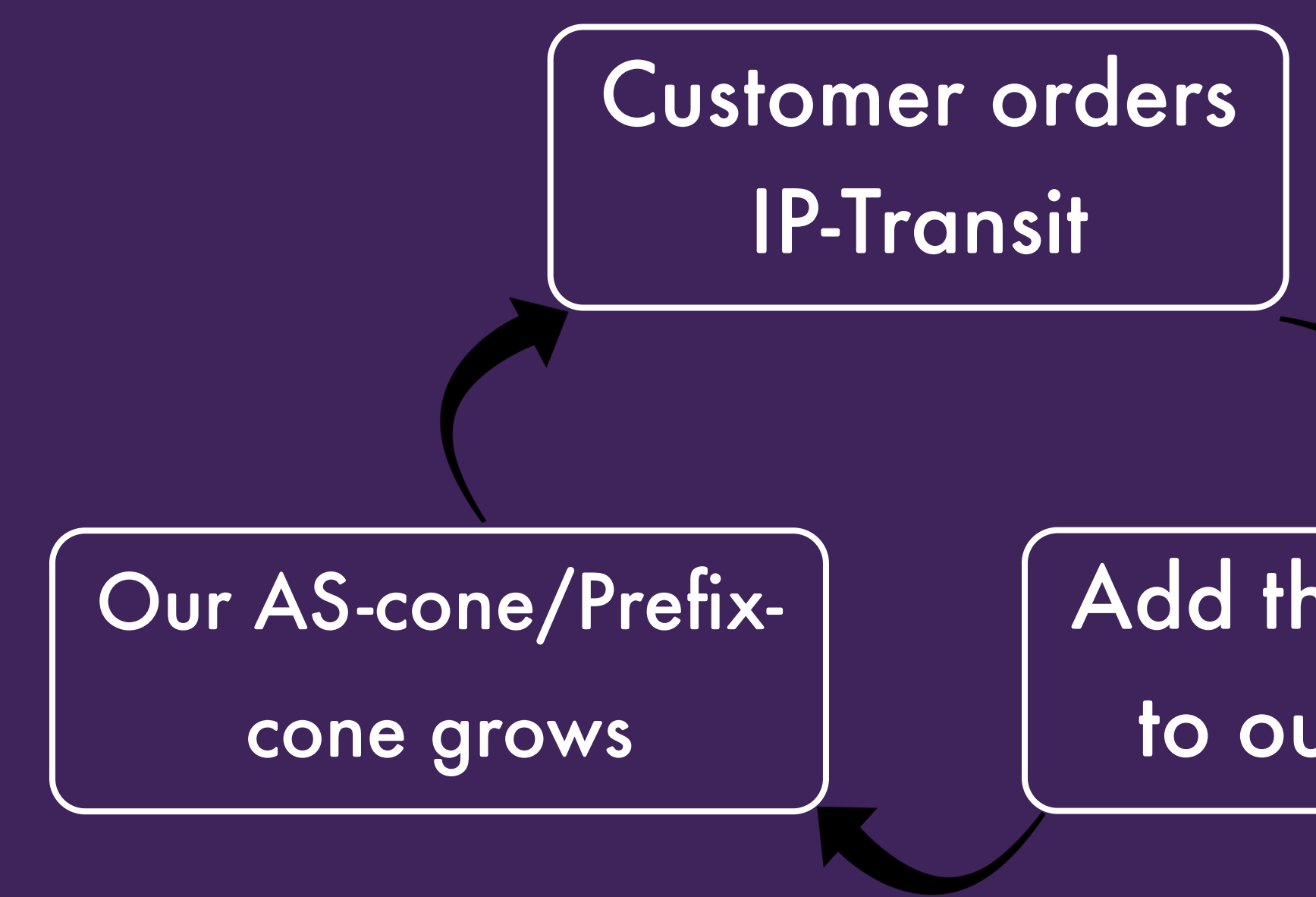

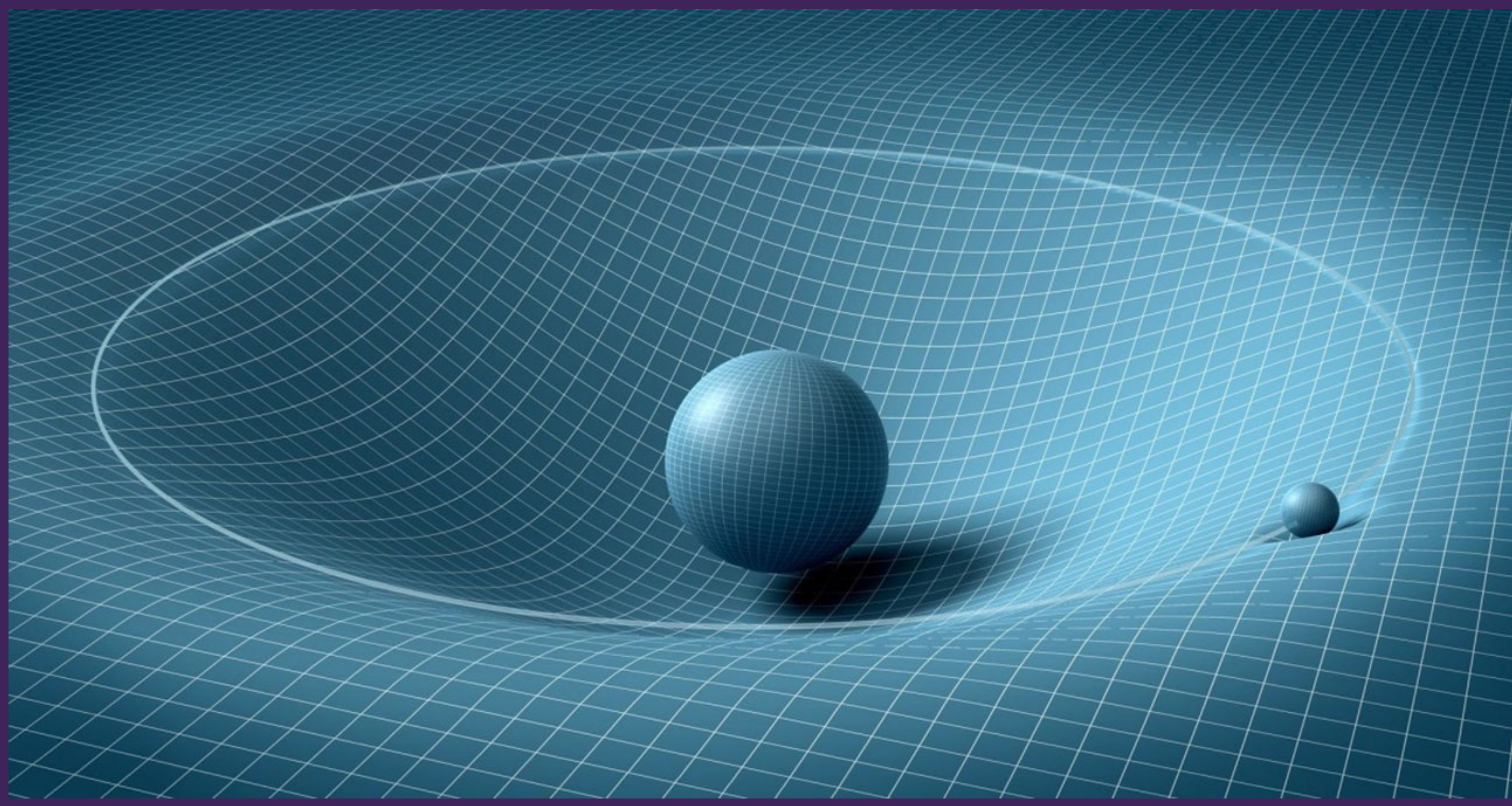

[source](http://ffden-2.phys.uaf.edu/webproj/211_fall_2020/Hunter_Keller/20440235425fbc23918d2a4/uploads/1/3/4/8/134809753/gravity_orig.jpg)

# Use [irrtree](https://github.com/job/irrtree) to get an idea of the total number of prefixes in an AS-SET:

\$ irrtree -4 -6 AS5405:AS-INTERDOTLINK … AS5405:AS-INTERDOTLINK (6607 ASNs, 46009 pfxs)

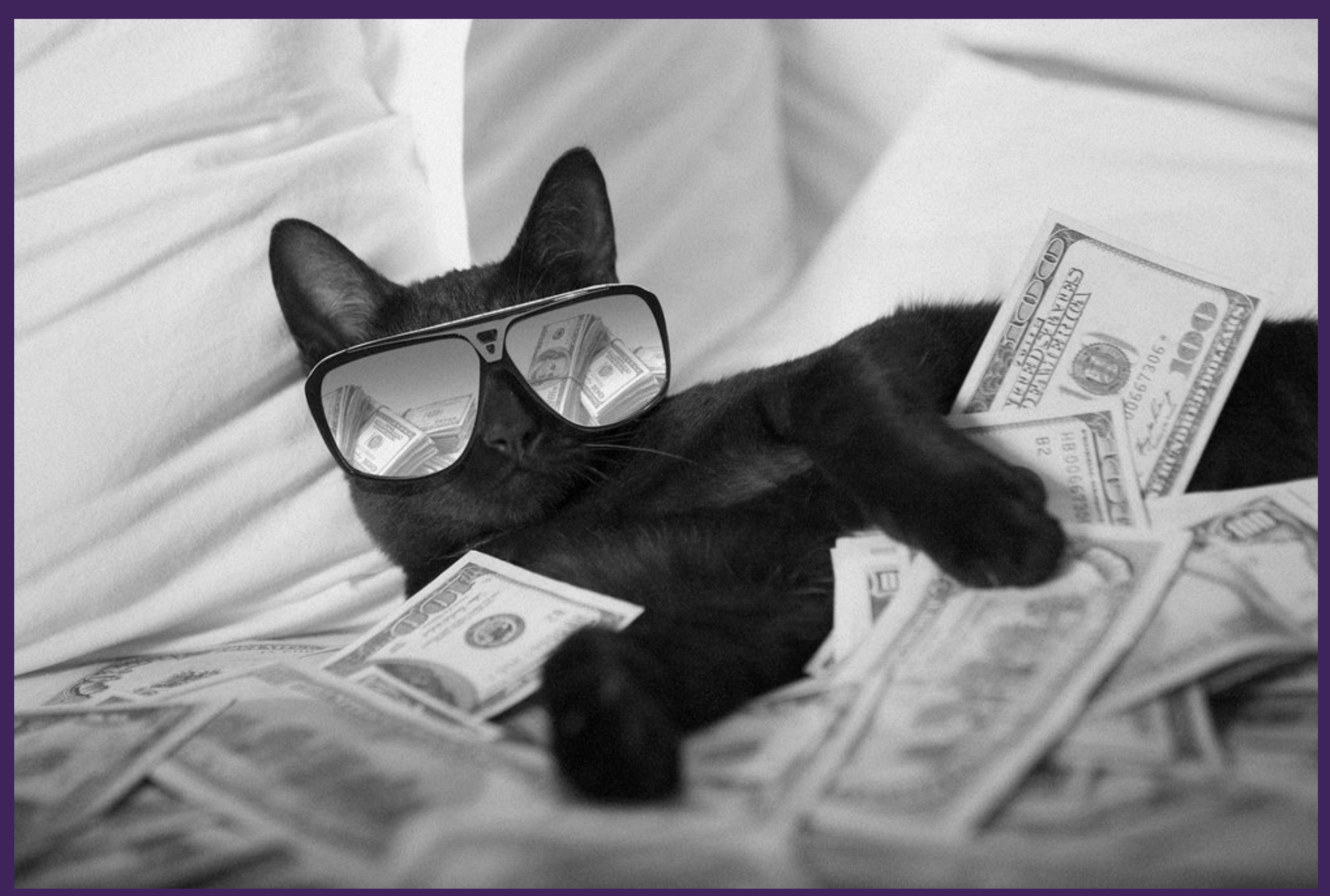

[source](https://thinksaveretire.com/wp-content/uploads/2019/01/money-memes-12.jpg)

# Data Sources

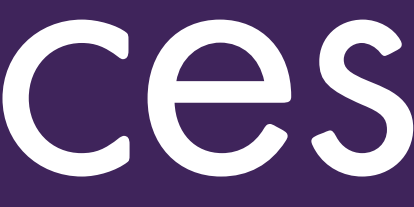

"Use [bgpq4](https://github.com/bgp/bgpq4) to probably get the customer prefixes" "Use [irrtree](https://github.com/job/irrtree) to get an idea of the number of prefixes"

Why am I using the words "probably" and "idea" ?

Problem Statement:

Where should I (as your transit provider) get this information from?

• • I need to get the name of you AS-SET  $\rightarrow$  [PeeringDB](https://www.peeringdb.com/) I need to then get the AS-SET data  $\longrightarrow$  ?

# We need to query all of the IRR DBs to find customer prefix and ASN data

- ALTDB
- BELL
- BBOI
- CANARIE
- IDNIC
- LEVEL3
- **NESTEGG**

RIPE 87: Follow Up on a [Common](https://ripe87.ripe.net/wp-content/uploads/presentations/46-BCOP_IRRDBs_update_v1.pdf) BCOP for the Use of IRR DB by IXP Route Servers

- AFRINIC
- $\bullet$ 
	- APJJ
	- CNNIC
	- JPNIC
	- KRNIC
	- TWNIC
	- VNNIC
	- IRINN
- NTTCOM
- PANIX
- RADB
- RIPE-NONAUTH
- REACH
- TC

- ARIN
- APNIC LACNIC
	- NIC.MX
	- NIC.BR
	- RIPE

## 5x RIR operated IRR-DBs (+ delegations): And many more:

# Solution:

- We run local <u>[irrd](https://github.com/irrdnet/irrd)</u> servers
- We mirror the other IRR DBs locally
- We query our <u>[irrd](https://github.com/irrdnet/irrd)</u> servers
- Customer data from all DBs is in one place

\$ whois -h irr1-ber2-de 2a02:c98::/29 route6: 2a02:c98::/29 source: RIPE

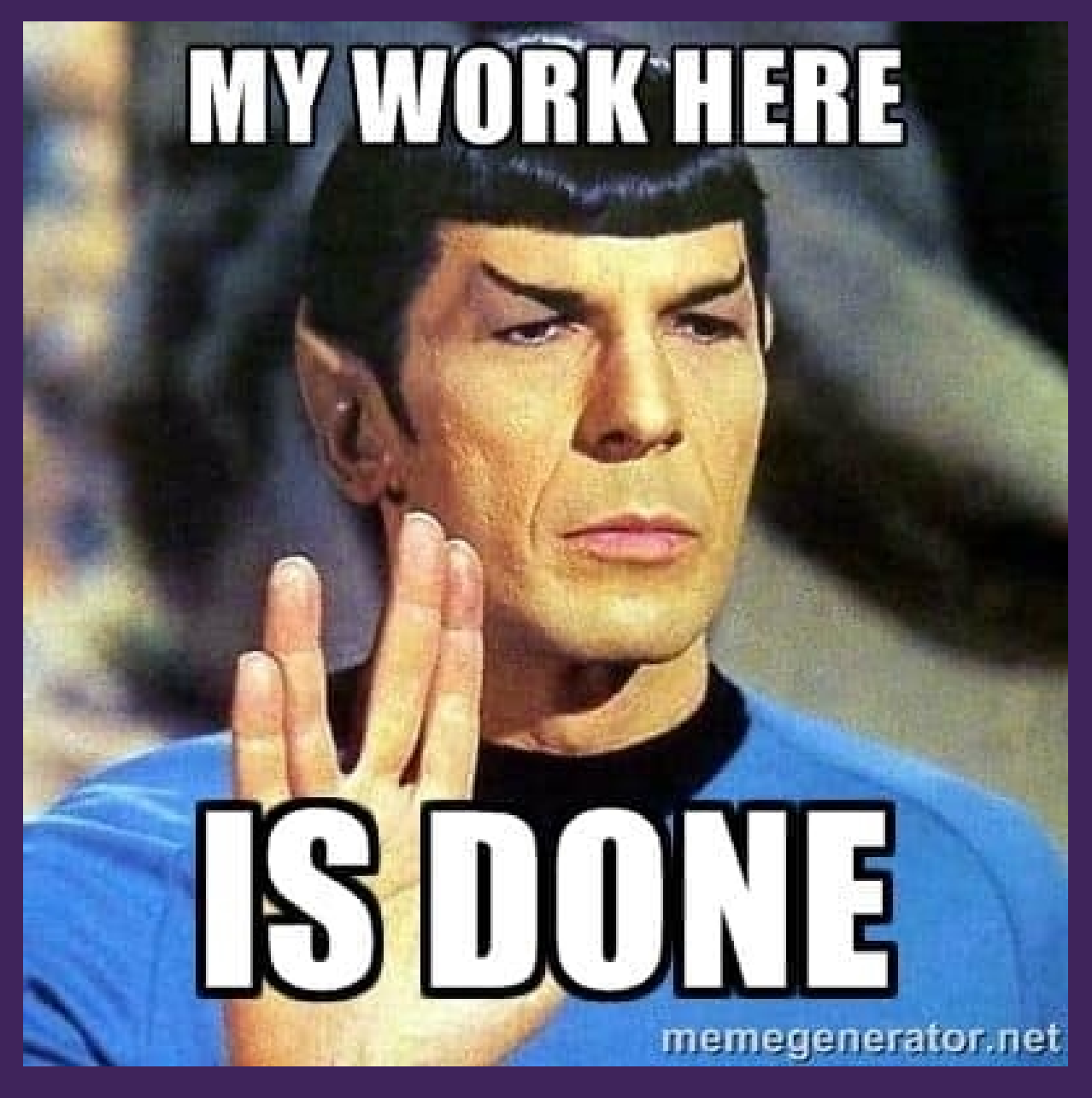

# Customer/peer AS-SET in multiple IRR-DBs

## \$ whois -h irr1-ber2-de AS-APPLE as-set: AS-APPLE **RIPE** source:

AS-APPLE as-set: **RADB** source:

\$ irrtree -h irr1-ber2-de -4 -6 -l RIPE AS-APPLE AS-APPLE (2 ASNs, 0 pfxs) +-- AS714 (0 pfxs) +-- AS6185 (0 pfxs)

\$ irrtree -h irr1-ber2-de -4 -6 -l RADB AS-APPLE AS-APPLE (2 ASNs, 244 pfxs) +-- AS714 (195 pfxs) +-- AS6185 (49 pfxs)

## One AS-SET is empty!

## • "AS-SET" squatting across IRR-DBs

## $\bullet$ Example, squatting AS-AMAZON

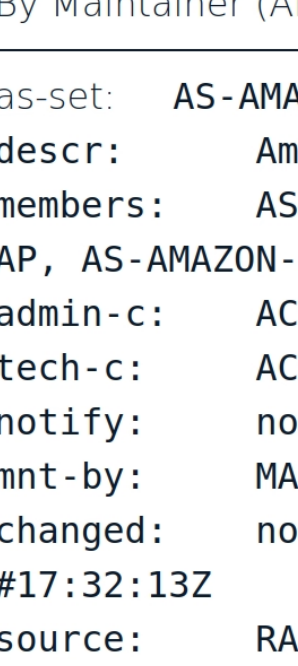

 $D_{11} M_{21} + 2 M_{12} + 2 M_{13} + 1 M_{14}$ 

Without going into the details of whether it was/is a malicious attempt to create routing problems for Amazon, this is something that must not be allowed.

Thanks to the efforts of Job Snijders, Ben Cox, Nick Hilliard (MANRS Steering Committee Member), and many others, the community has moved quickly and proposed a change to its Whois policy.

How to plug one of many holes in the IRR: from community proposal https://t.co/ 8UiY61CnHL to testing https://t.co/OASXXIra36 to deployment https://t.co/ 3792nizQZI in 29 days. Kudos to the @ripencc database team!

- Job Snijders (@JobSnijders) December 13, 2022

And on 13 December 2022, RIPE implemented the change in its production database. Now, non-hierarchical as-set creation is not possible in the RIPE Whois.

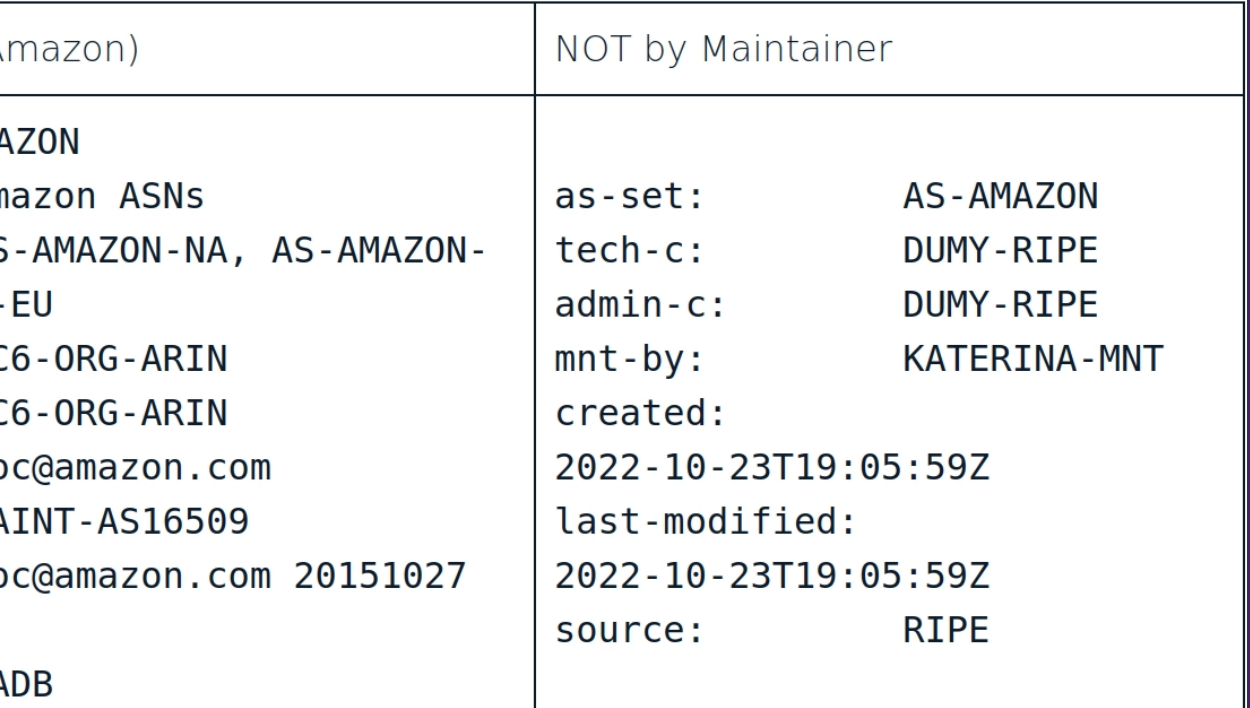

Table 2 - The Amazon as-set shown in RADB (left) and RIPE (right) databases.

[source](https://manrs.org/2022/12/why-network-operators-should-use-hierarchical-as-sets/)

## A https://www.peeringdb.com/net/3554

**PeeringDB** 

## Apple Inc.

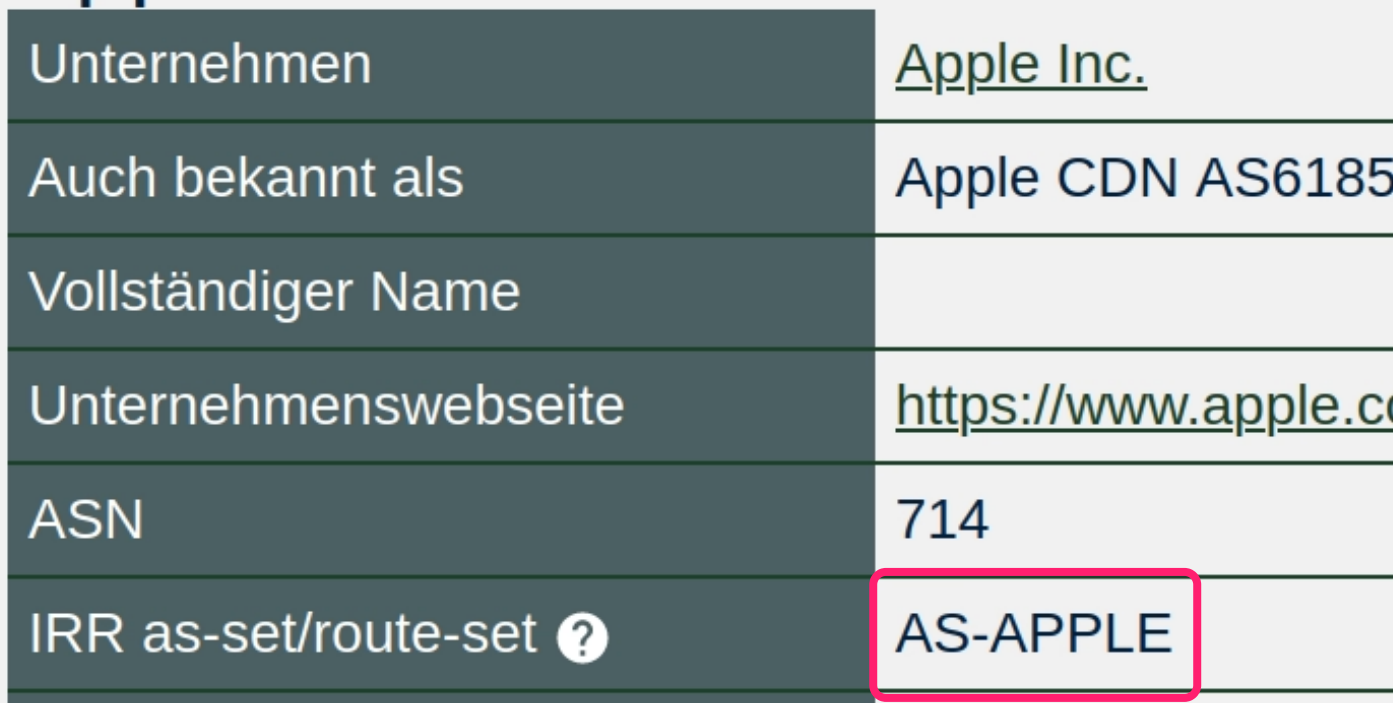

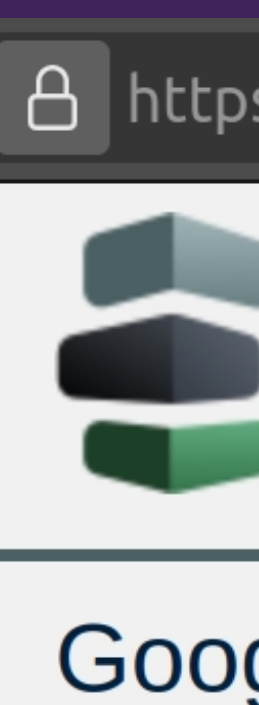

 $\overline{\Xi}$ 

Untern

Auch b

Vollstär

Untern

**ASN** 

IRR as-

## A https://www.peeringdb.com/net/433

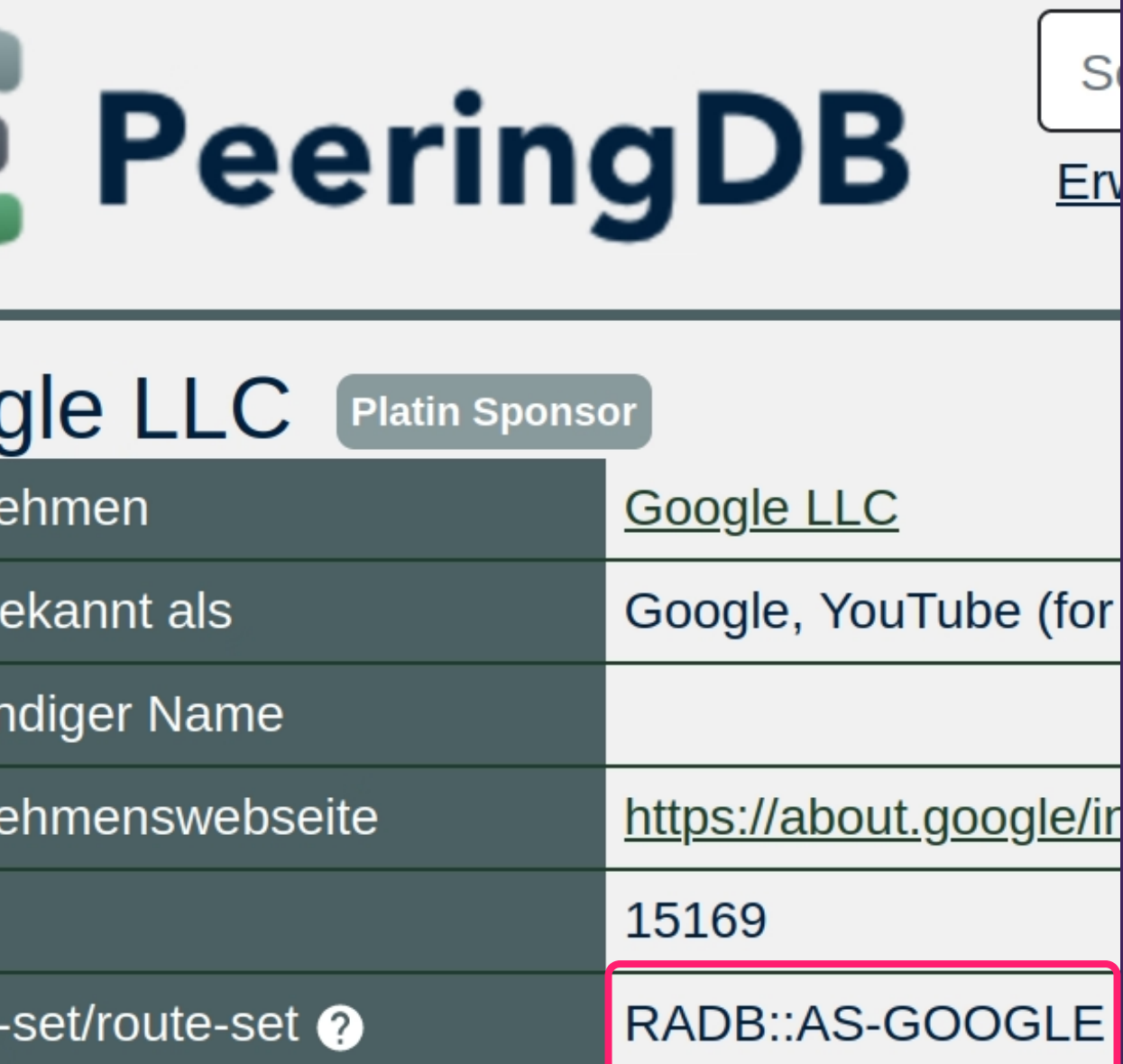

# 2024-03-07 11:59:38

sqlite> SELECT count(asn) FROM peeringdb\_network WHERE irr\_as\_set LIKE '%::%'; 2028

sqlite> SELECT count(asn) FROM peeringdb\_network WHERE irr\_as\_set LIKE '%@%'; 24

# ":" is the dominant notation

- RIPE::AS-EXAMPLE
- AS-EXAMPLE@RIPE

# Add an IRR-DB source to PeeringDB

# Tip!

# AS-EXAMPLE

# RIPE::AS-EXAMPLE

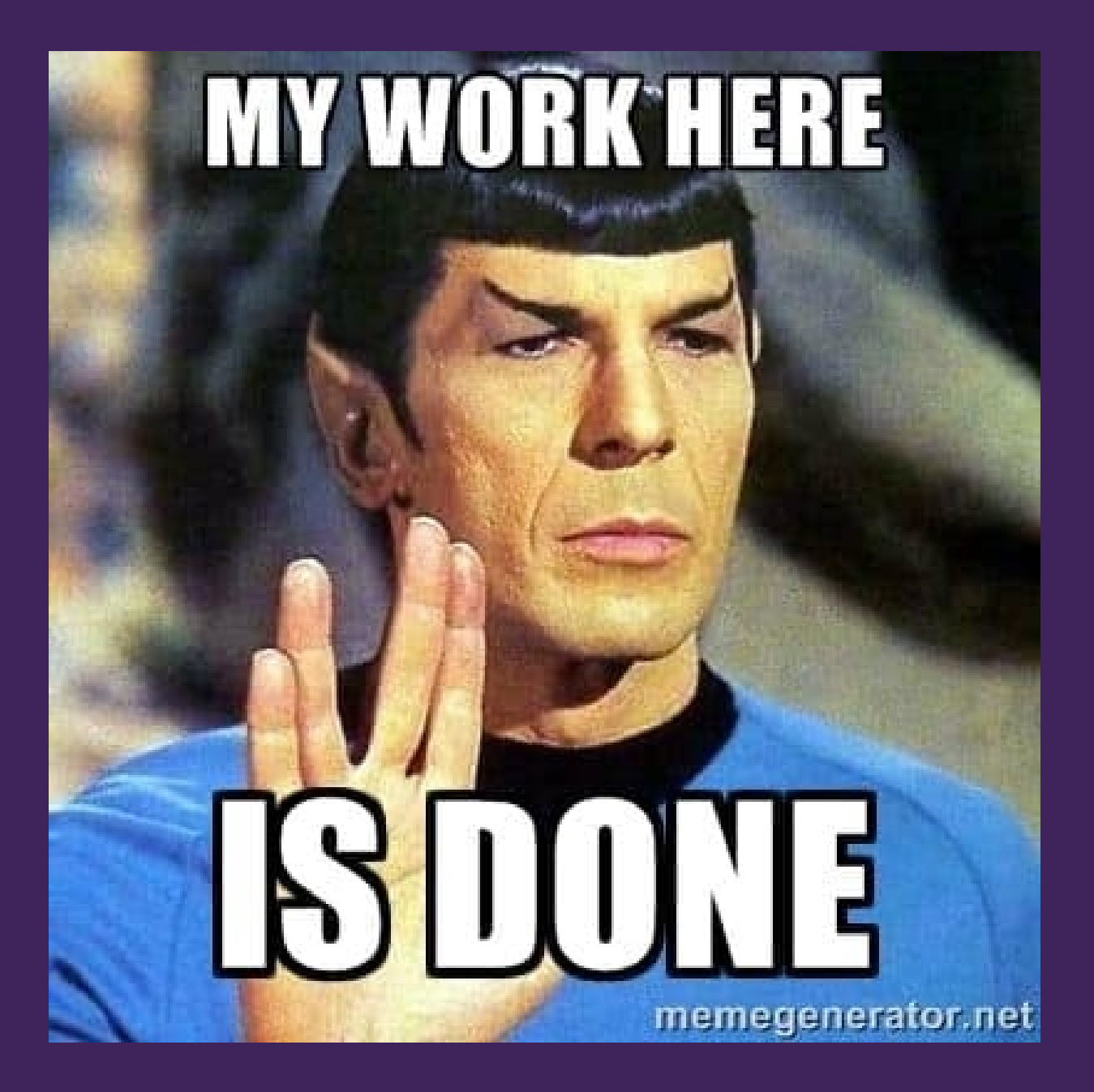

# Authoritative Sources

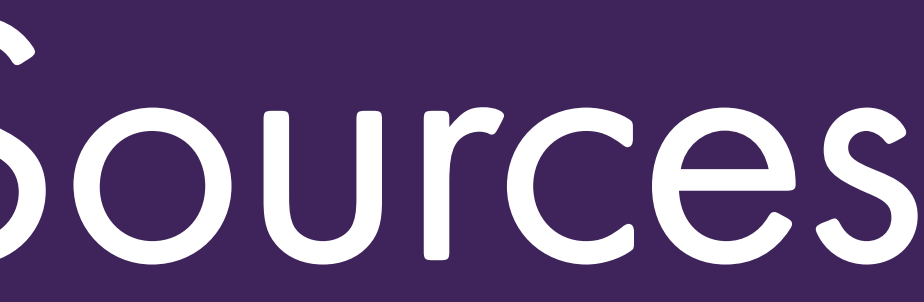

\$ whois -h whois.ripe.net AS-INTERDOTLINK mnt-by: INTERDOTLINK-MNT

\$ whois -h whois.ripe.net AS5405:AS-INTERDOTLINK mnt-by: INTERDOTLINK-MNT

# "AS-SET" squatting within IRR-DBs

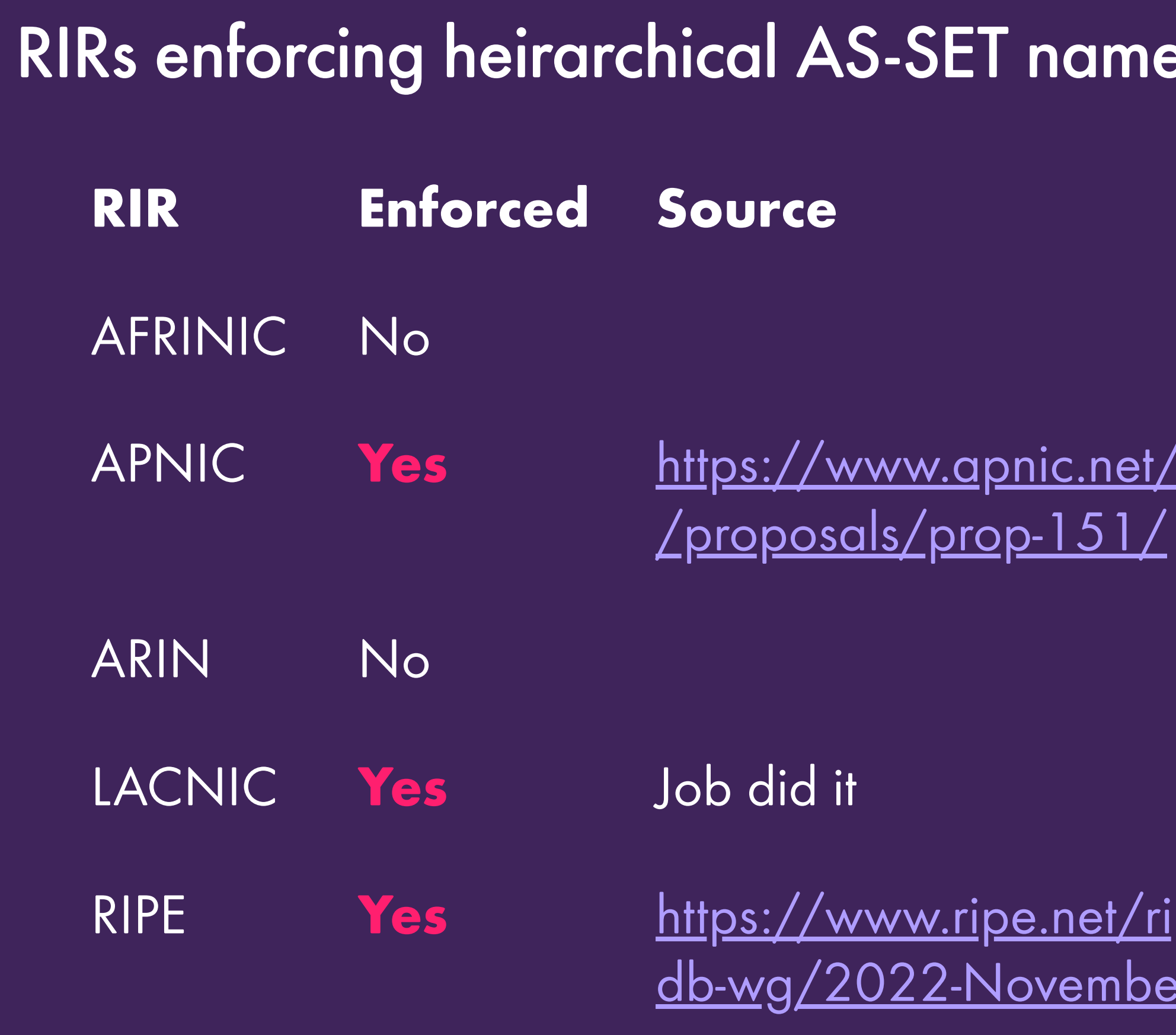

# Ies in their IRR-DBs

<u>et/community/policy</u>

<u>/ripe/mail/archives/</u> der/007680.html

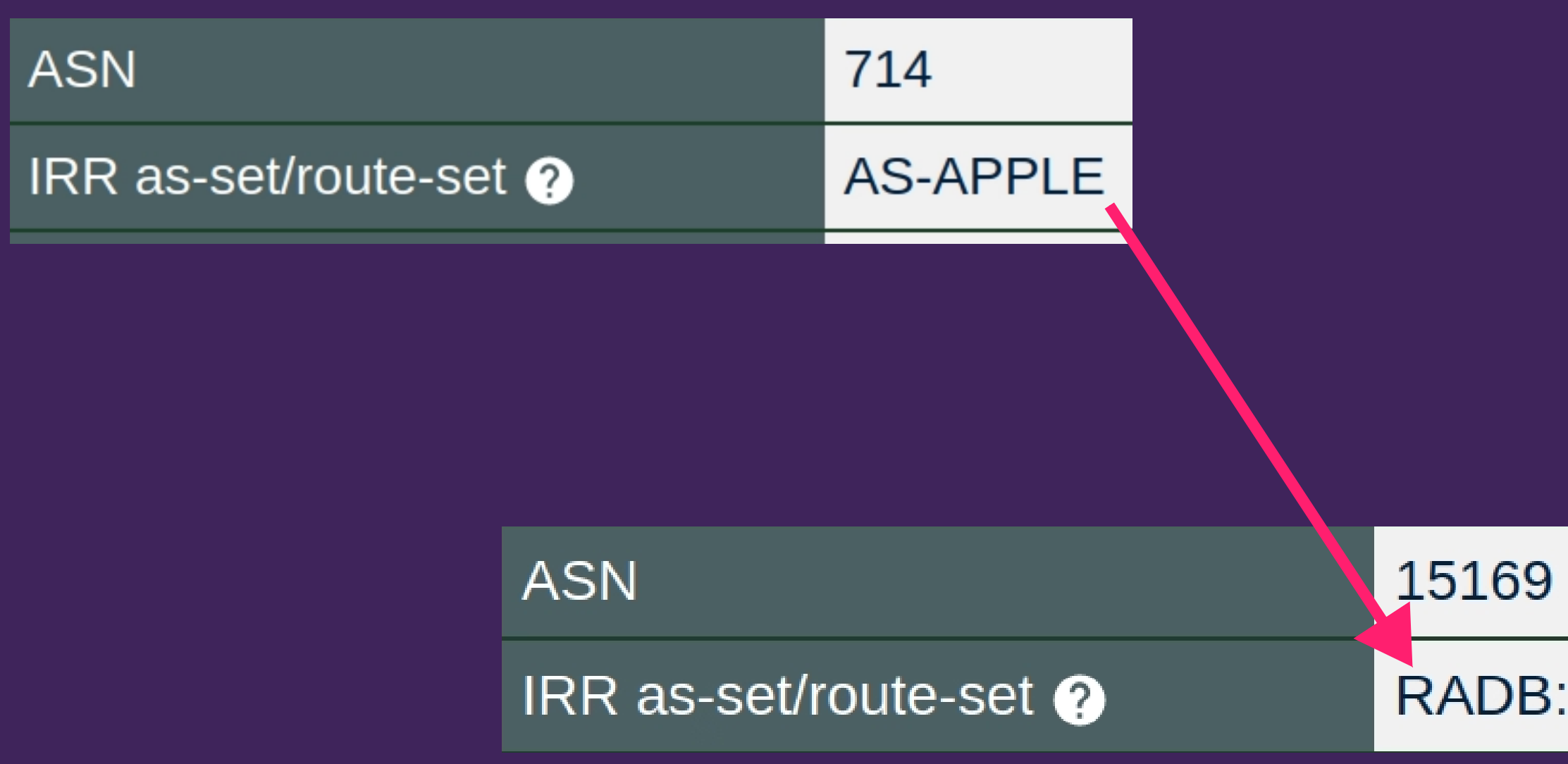

**ASN** 

IRR as-set/route-set @

## RIPE::AS5405:AS-INTERDOTLINK

## 5405

RADB::AS-GOOGLE

# Create a hierarchical AS-SETs. Update PeeringDB with.

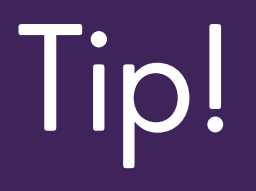

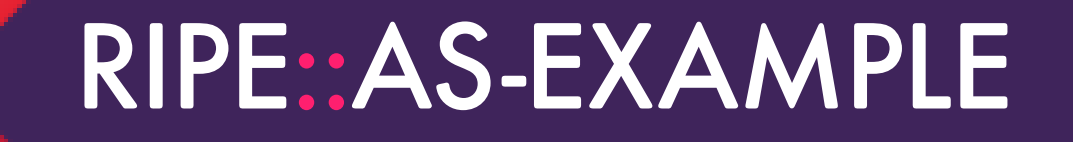

RIPE::AS64496:AS-EXAMPLE

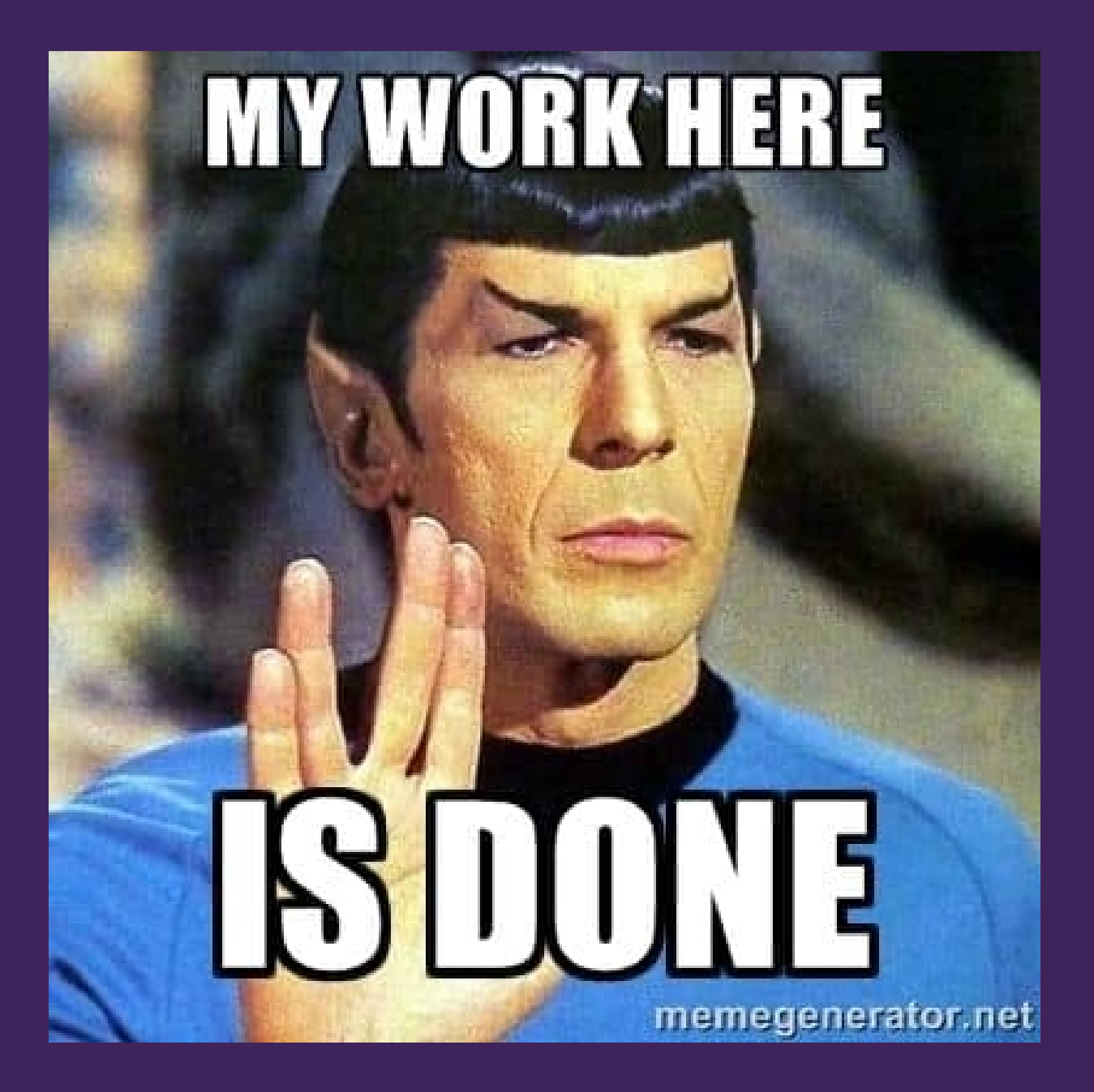

# Trusted Sources

# Non-RIR DBs might have no authentication

## # 2024-03-07 11:59:38

\$ irr\_dbs=\$(sqlite3 peeringdb.sqlite3 "select irr\_as\_set from peeringdb\_network where irr\_as\_set like '%::AS%' AND irr\_as\_set NOT LIKE '% %';" | awk -F "::" '{print \$1}' | sort | uniq)

\$ sqlite3 peeringdb.sqlite3 "select count(irr\_as\_set) from peeringdb\_network where irr\_as\_set like 'ALTDB::%' or irr\_as\_set like 'BBOI::%' or irr\_as\_set like 'IDNIC::%' or irr\_as\_set like 'JPIRR::%' or irr\_as\_set like 'LEVEL3::%' or irr\_as\_set like 'NTTCOM::%' or irr\_as\_set like 'RADB::%' or irr\_as\_set like 'TC::%';"

534

# Move your AS-SET into one of the RIR maintained IRR-DBs

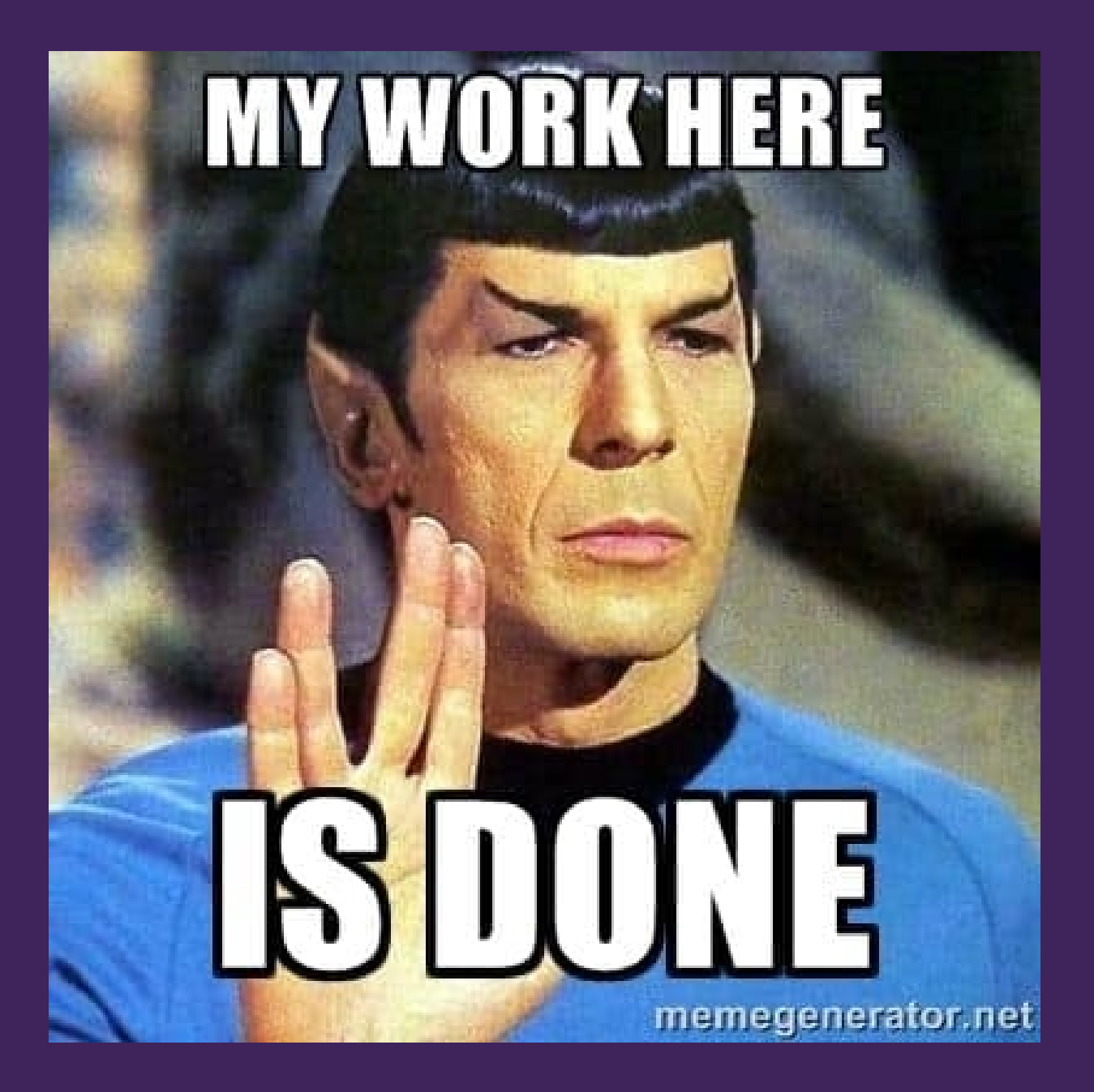

# Tip!

# Standard Format

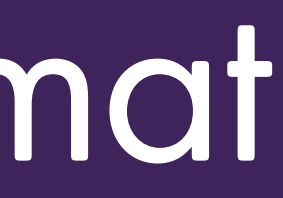

# 2024-03-07 11:59:38

sqlite> SELECT count(irr\_as\_set) FROM peeringdb\_network WHERE irr\_as\_set LIKE "%,%"; 5

sqlite> SELECT count(irr\_as\_set) FROM peeringdb\_network WHERE irr\_as\_set LIKE "% %"; 260

# Multiple AS-SETs: Comma vs space in PeeringDB

• "-V6" to differentiate RIPE::AS-TELIANET RIPE::AS-TELIANET-V6

• "6" to differentiate AS-GBXS AS-GBXS6

• Two completely different AS-SETS RADB::AS-PACNET RADB::AS-ANC

Different AS-SETs for customers and non-customers? AS-NEXELLENT AS-NEXELLENT-CUST

Route-Sets and AS-SETs RS-FLRNET-CONNECTORS-V4 RS-FLRNET-CONNECTORS-V6 AS-FLRNET-AGGREGATE

• IXP route servers have an AS-SET per LAN AS-ECIX-BER AS-ECIX-DUS AS-ECIX-FRA AS-ECIX-HAM AS-ECIX-MUC

• The same AS-SET with and without a database source AS-ASPA@RIPE RIPE::AS-ASPA AS-ASPA

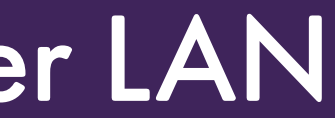

# Consolidate your PeeringDB record to a single AS-SET

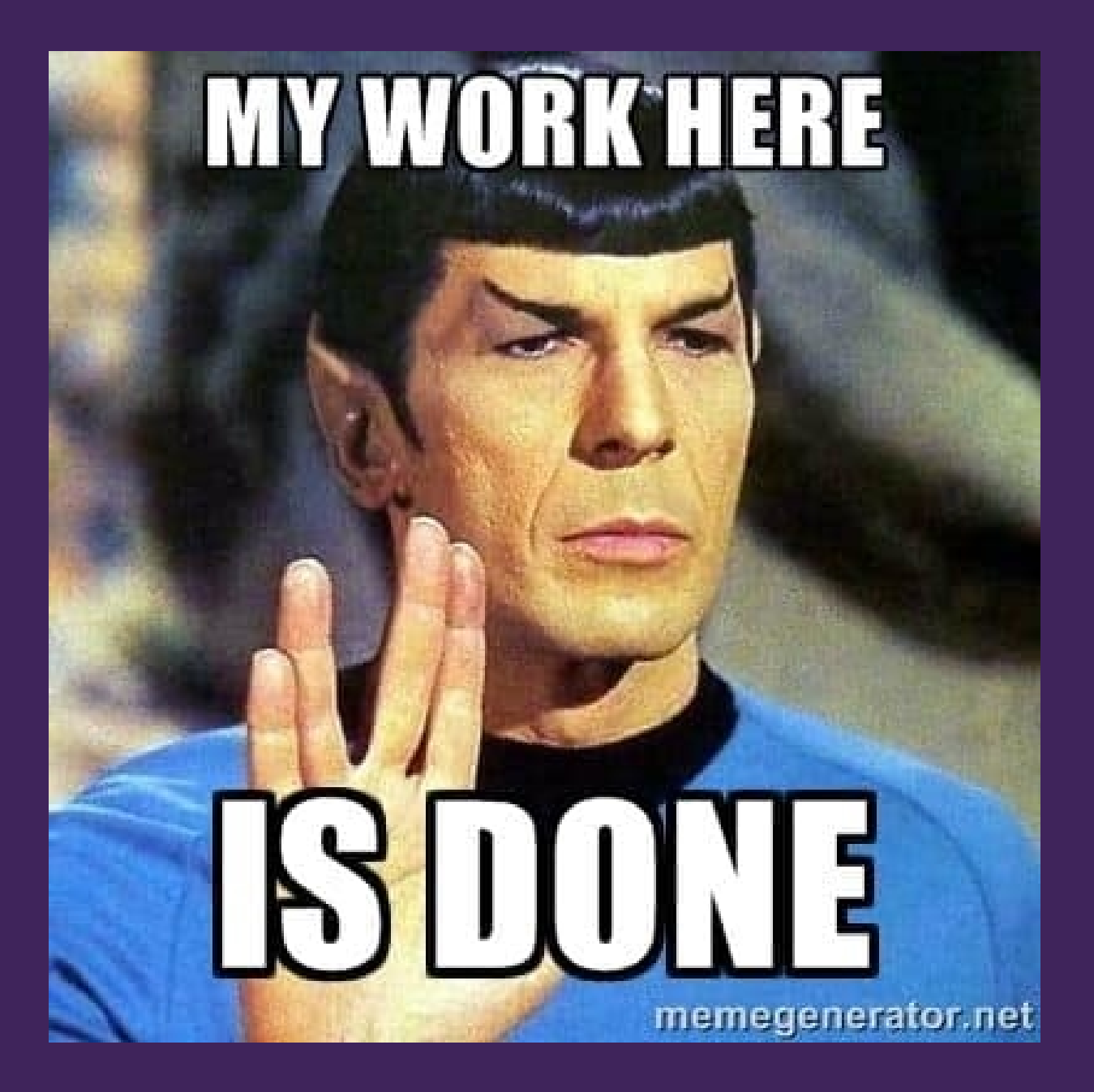

# Tip!

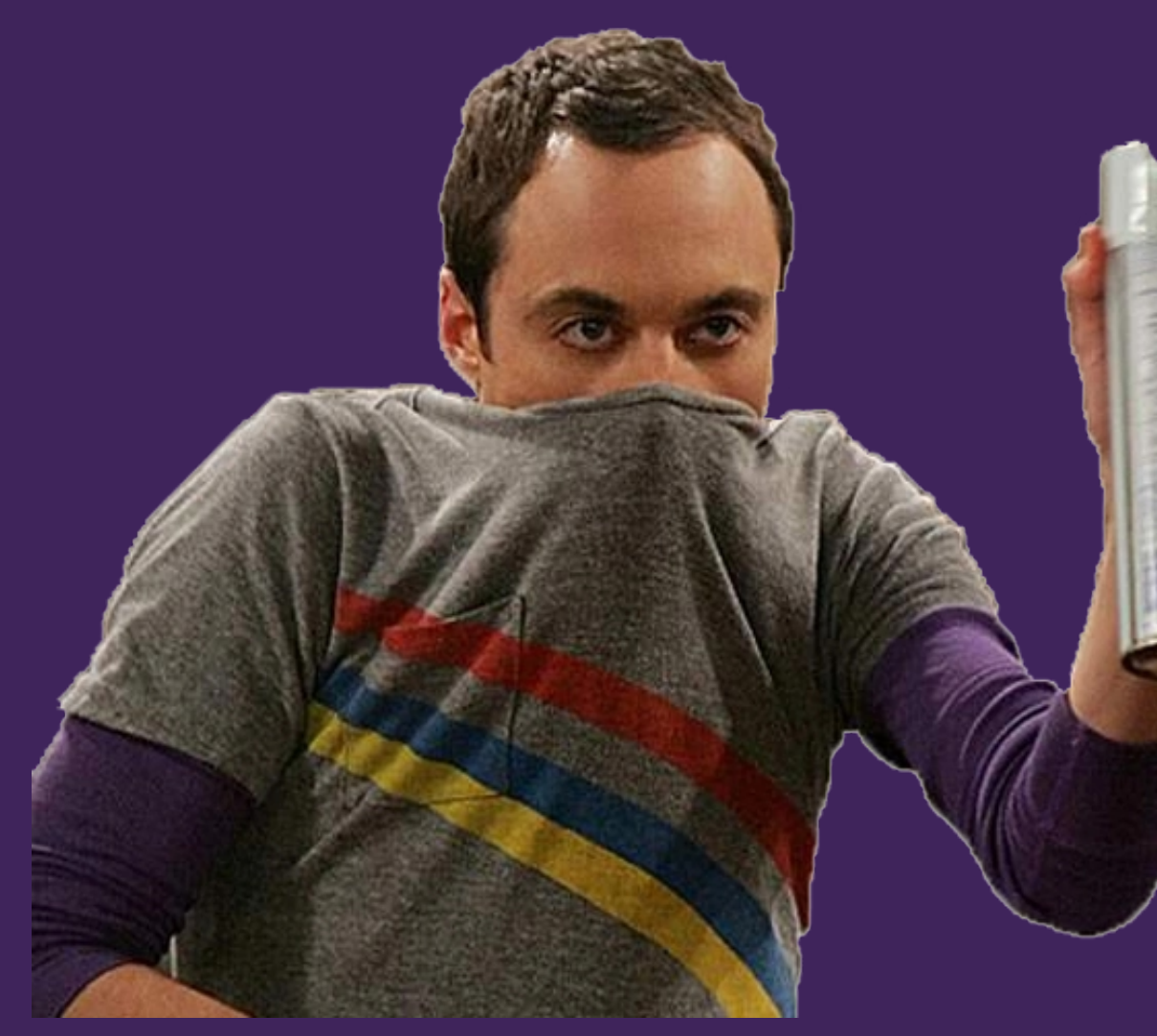

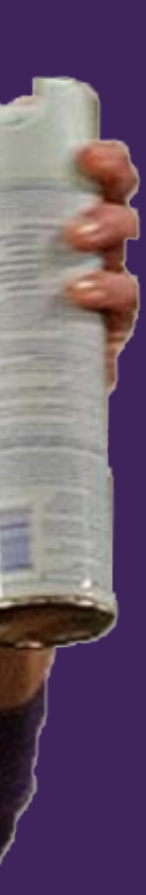

Review

- $\bullet$ Create a hierarchical AS-SET: "AS23456:AS-FOO"
- • Add a source to your AS-SET in PeeringDB: "RIPE:AS64496:AS-FOO" Use a provider who honours these values!
- Move your AS-SET into one of the RIR maintained IRR-DBs
- Consolidate your PeeringDB record to a single AS-SET

# stefan@inter.link

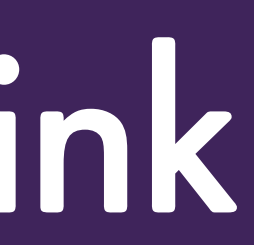

# Questions?

- $\bullet$ Create a hierarchical AS-SET: "AS23456:AS-FOO"
- • Add a source to your AS-SET in PeeringDB: "RIPE:AS64496:AS-FOO" Use a provider who honours these values!
- Move your AS-SET into one of the RIR maintained IRR-DBs
- Consolidate your PeeringDB record to a single AS-SET